## MedicalDirector Fact Sheet

## Uploading a Shared Health Summary

*Note*: These steps assume that your software is connected to the My Health Record system, the patient has a My Health Record and their individual healthcare identifier (IHI) has been validated in your system

| STEP 1:                                                                                                    | Media                                                                                                    |
|----------------------------------------------------------------------------------------------------|----------------------------------------------------------------------------------------------------|
| To access the patient's My Health<br>Record, select <b>My Health Record</b><br>from the top menu.                                    | Resources Sidebar MyHealthRecord Messenger                                                                                                    |
| STEP 2:<br>In the <b>My Health Record View</b><br>tab, select <b>Create Clinical</b><br><b>Document</b> (bottom-left corner).        | My Health Record View       Prescription and Dispense View       Pathology Report View       Diagnostic Imaging Report View         Show Recent Shared Health Summary       Show Medicare Records       Show Medicare Records       Reset All Filters       List is Filtered By: Document Date (In Last Yee         Document Date       Y       Service Date       Y       Organisation       Y       Organisation       Y       Author       Y Size       Y         20:0ct-2021       20:0ct-2021       Medicines View       My Health Record       Provision and admi       My Health Record       145.61KB         20:0ct-2021       20:0ct-2021       Pathology Dverview       My Health Record       Provision and admi       My Health Record       1.1 MB         01:0ct-2021       01:0ct-2021       Immunisation Conso       My Health Record       Provision and admi       My Health Record       24.0 KB         Immunisation Conso       My Health Record       Provision and admi       My Health Record       24.0 KB         Immunisation Conso       My Health Record       Dob 15 Jun 1933 (88y)       SEX Male       I HI 8003 (         Determinent       Caleb       Dob 15 Jun 1933 (88y)       SEX Male       I HI 8003 (         Determinent       Supersede       Remove from My Health Record       Save in MD |
| STEP 3:<br>In the <b>e-Health</b> tab, double-click<br>on <b>CDA Shared Health Summary</b><br>or highlight it and select <b>OK</b> . | User Defined Supplied Summaries e-Health HealthLink                                                                                                    |

## Uploading a Shared Health Summary continued

| STEP 4:                               | 🌾 File Window Help                                                                                                    |                                                                                                    |  |
|---------------------------------------|----------------------------------------------------------------------------------------------------|----------------------------------------------------------------------------------------------------|--|
| -                                     | i 🛆 📓 🕵 📘 🙀                                                                                                    |                                                                                                    |  |
| The Shared Health Summary will        | Shared Health Summary                                                                                                    |                                                                                                    |  |
| auto-populate with information        | Patient Name Caleb Derrington                                                                                                    | Gender Male                                                                                                    |  |
| from the patient's local medical      | Address 4 Old Tenterfield Rd<br>Paddys Flat, NSW 2469                                                                                                    | Date of Birth 15/06/1933                                                                                                    |  |
|                                       |                                                                                                    | ATSI Status Neither Aboriginal nor Torres Strait Islander origin                                                                |  |
| record.                               | Author Dr Phillip Lang                                                                                                    | Provider Number 24266218                                                                                                    |  |
|                                       | Allergies / Adverse Reactions                                                                                                    | Exclusion Statement ONone known ONone supplied                                                                                  |  |
| Tick/untick the items to include/not  |                                                                                                    | icaria - moderate                                                                                                    |  |
| include in the Shared Health          |                                                                                                    |                                                                                                    |  |
|                                       |                                                                                                    |                                                                                                    |  |
| Summary, then select the Send to      | Medications                                                                                                    | Exclusion Statement O None known O None supplied                                                                                |  |
| My Health Record icon (top-left       | Medication Dose Frequ                                                                                                    |                                                                                                    |  |
| corner).                              | ACTONEL EC ONCE-A-WEEK EC 1 weekt     AVANZA Tablet 30mg 1 nocte                                                                                                    | Dose1; Freq.we Osteoporosis     Dose1; Freq.nocte Depression                                                                    |  |
| corrier).                             | ABISART HCTZ Tablet 150mg/12 1                                                                                                    | Dose: 1; Freq.dail Hypertension                                                                                                 |  |
|                                       | APO-ROSUVASTATIN Tablet 5mg 1 daily                                                                                                    | Dose:1; Freq:daily Hyperlipidaemia                                                                                              |  |
|                                       | MONODUR DURULE SR Tablet 1 daily<br>MADOPAR Tablet 200mg/50mg 1 t.i.d.                                                                                                    | Dose:1; Freq:daily Ischaemic heart disease Dose:1; Freq:t.i.d. Parkinson's disease                                              |  |
|                                       |                                                                                                    |                                                                                                    |  |
|                                       |                                                                                                    |                                                                                                    |  |
|                                       | Medical History                                                                                                    | Exclusion Statement O None known O None supplied                                                                                |  |
|                                       | Date Description     December 2013 Depression                                                                                                    | Comments Confidential No                                                                                                    |  |
|                                       | March 2013 Ischaemic heart disease                                                                                                    | No                                                                                                    |  |
|                                       | ✓         March 2013         Hyperlipidaemia           ✓         May 2012         Parkinson's disease                                                                                                    | No No                                                                                                    |  |
|                                       | October 2010 Cataract (Both)     March 2009 Memory loss                                                                                                    | Bilateral No                                                                                                    |  |
|                                       | ✓         March 2009         Memory loss           ✓         February 2009         Osteoporosis                                                                                                    | Mild short-term No No                                                                                                    |  |
|                                       | October 2008 Hypertension                                                                                                    | No                                                                                                    |  |
| STEP 5:                               |                                                                                                    | Document ID         a2bd9516-6562-43ac-8d8c-df8ec6dc5edc           Document Set ID         07a5c9f4-60d2-4854-938f-bdb8f2232b8a |  |
| Review the Shared Health Summary      |                                                                                                    | Document Version 1<br>Completion Code Final                                                                                     |  |
| -                                     |                                                                                                    |                                                                                                    |  |
| to verify it has populated correctly, | Medicat0irector Clinical Stylesheet Version: 1.2.8.0 (based on NBHTA Generic CDA Stylesheet Version: 1.2.8) END OF DOCUMENT Please read the statements before proceeding I an the patient's nominated healthcare provider in accordance with the My Health Record Act 2012. |                                                                                                    |  |
| then select <b>Send</b> (bottom-right |                                                                                                    |                                                                                                    |  |
| corner).                              | I am providing ongoing care to this patient.<br>I have prepared this Shared Health Summary in consultation with the patient.                                                                                                    | Send Cancel                                                                                                    |  |
|                                       |                                                                                                    |                                                                                                    |  |
| STEP 6:                               | My Health Record                                                                                                    | ×                                                                                                    |  |
| A pop-up will appear confirming the   | Myrreamrecord                                                                                                    |                                                                                                    |  |
|                                       |                                                                                                    |                                                                                                    |  |
| Shared Health Summary has been        | ary has been U The document has been uploaded to the patient's My Health Record.                                                                                                    |                                                                                                    |  |
| successfully uploaded. Select OK.     |                                                                                                    |                                                                                                    |  |
|                                       |                                                                                                    | ОК                                                                                                    |  |
|                                       |                                                                                                    |                                                                                                    |  |
| STEP 7:                               | Actions:                                                                                                    |                                                                                                    |  |
| The Shared Health Summary will        |                                                                                                    | apparented                                                                                                    |  |
|                                       | CDA Shared Health Summary                                                                                                    |                                                                                                    |  |
| also save to the patient's local      | CDA Shared Health Summary                                                                                                    | nas been uploaded to My                                                                                                    |  |
| medical record in the Letters tab.    | Health Record.                                                                                                    |                                                                                                    |  |
| There will also be a new entry in the |                                                                                                    |                                                                                                    |  |
| Progress tab.                         |                                                                                                    |                                                                                                    |  |
|                                       |                                                                                                    |                                                                                                    |  |
| Useful links:                         |                                                                                                    |                                                                                                    |  |

- For further information about shared health summaries visit: <u>https://www.myhealthrecord.gov.au/for-healthcare-professionals/howtos/shared-health-summaries</u>
- For upcoming training opportunities, visit Events and Webinars: <u>https://www.digitalhealth.gov.au/newsroom/events-and-webinars</u>

For assistance contact the My Health Record helpline on **1800 723 471 or email help@digitalhealth.gov.au** 

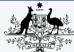

Australian Digital Health Agency

Australian Government

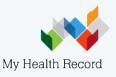